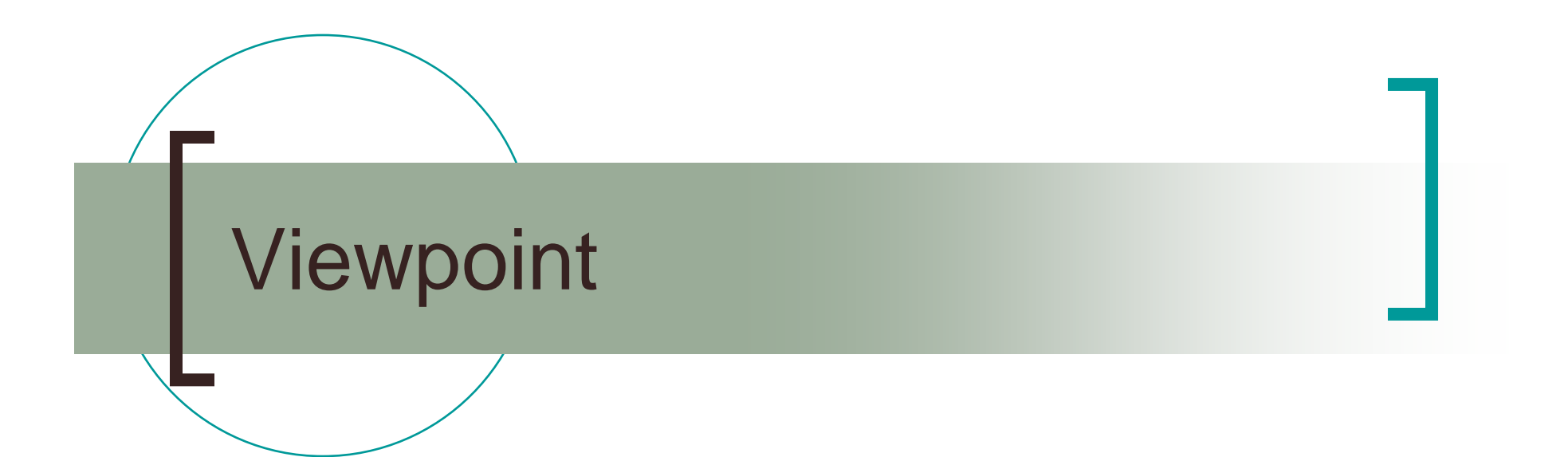

Plotting Program for Linkage Results Harry Beeby & Sarah Medland Queensland Institute of Medical Research

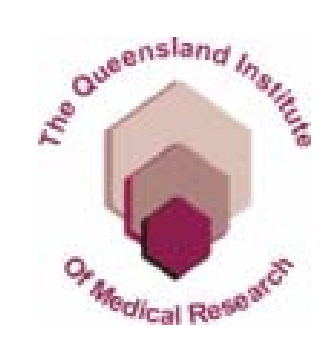

#### A quick and easy way to view linkage results

Two main types of plots

- **Univariate**
- $\sim$  Multivariate-Univariate comparison
	- $\bigcirc$  Can view all chromosomes at once or one at a time

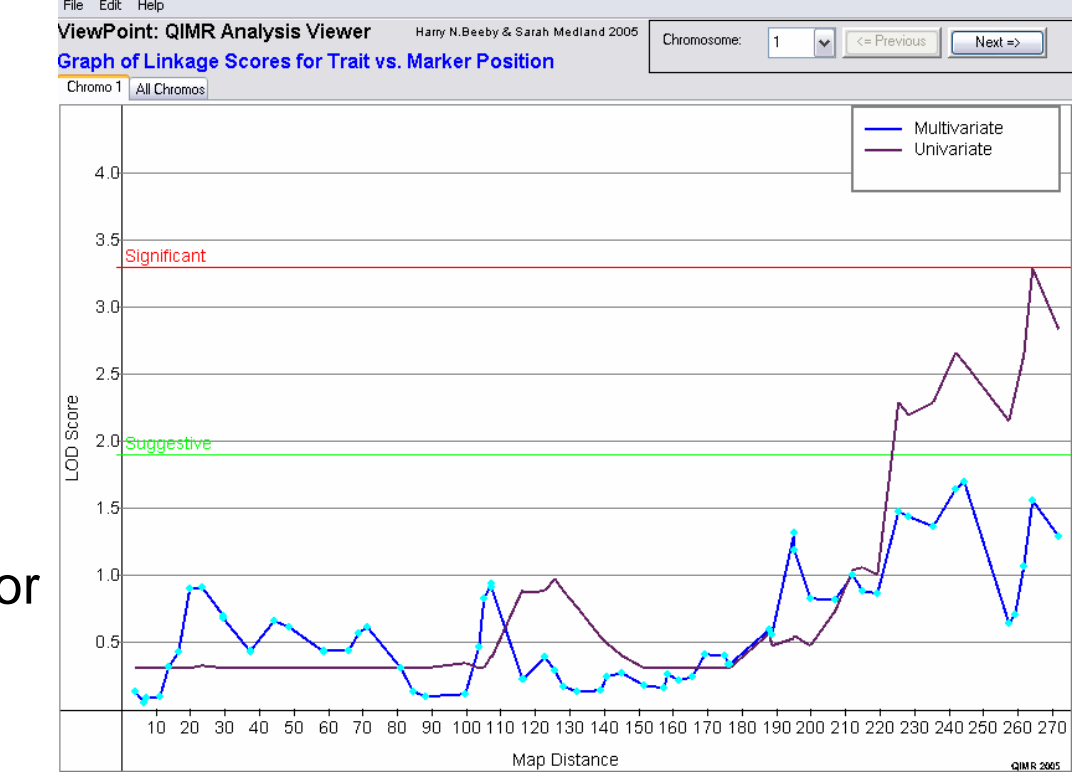

## Univariate Plots

- **Unlimited number of traits**
- Easy to customise
	- $\circ$  colours, line style, grid and reference lines

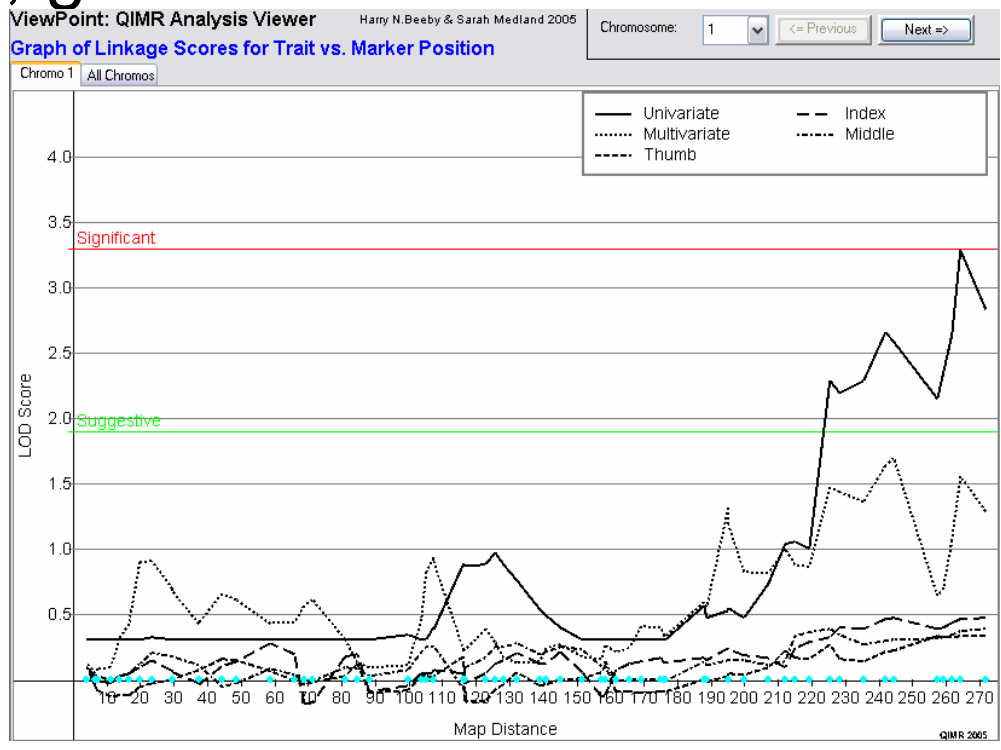

## Multivariate Plots

- $\Box$  Compare univariate and multivariate results
- $\mathcal{L}_{\mathcal{A}}$  Display path coefficients in 'pop up' windows

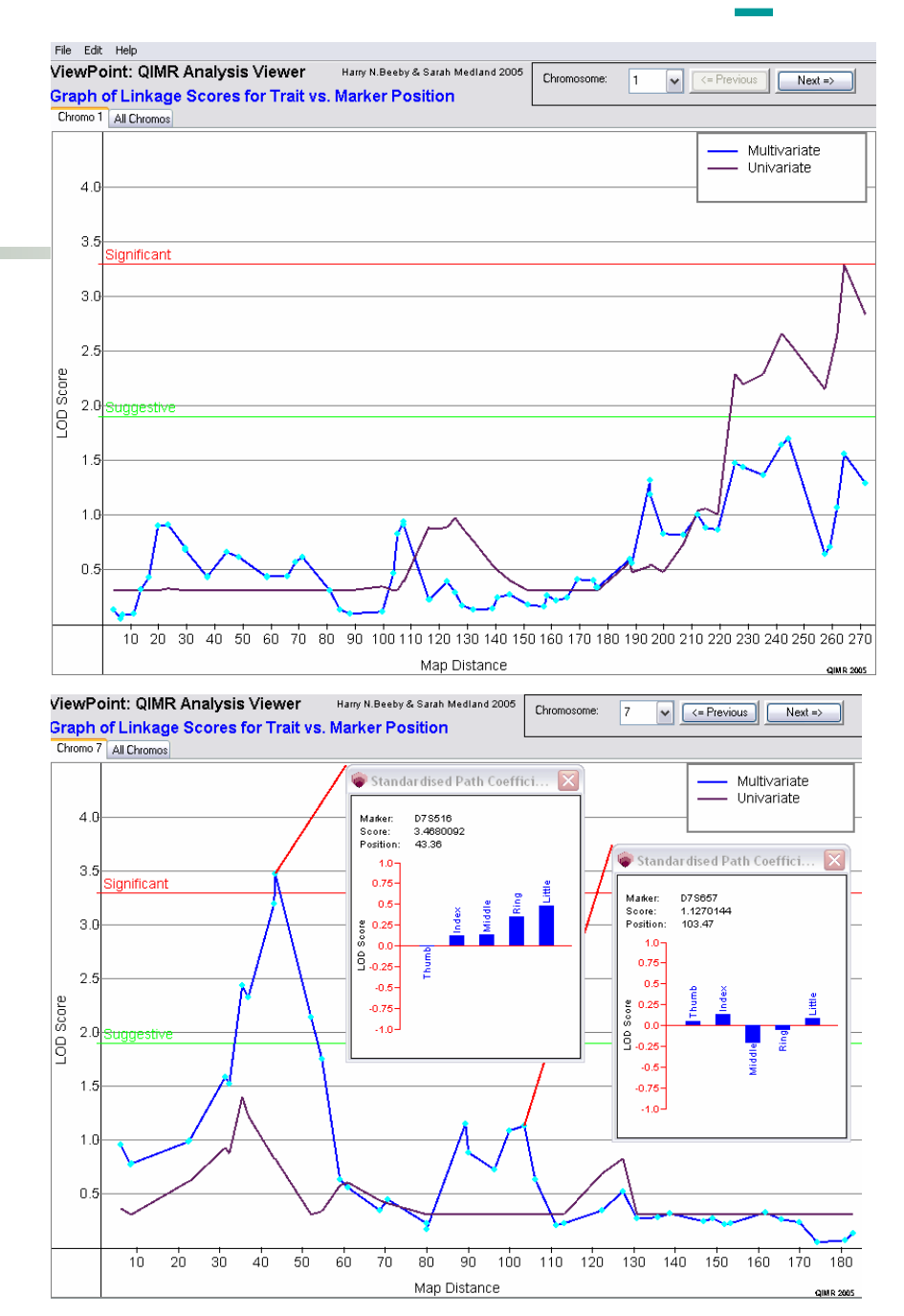

# Input format

- Tab delimited
- Univariate Plot
- Chromosome, Map distance, Marker name, LOD scores/Chi-squares

### ■ Multivariate Plot

Chromosome, Map distance, Marker name, Univariate LOD score, Multivariate LOD score, Path coefficients (maximum of 10)

### ■ To plot

- $\bigcirc$ Go to: File/open file
- $\circ$  Select file
- Specify Univariate or Multivariate
- Customise using the Edit menu
	- o Change axis tiles/ colours/ font size
	- ${\bigcirc}$ Change line style/ width/ colour
- $\mathcal{L}^{\text{max}}$ Results can be printed or saved as jpg